# **User Administration Overview**

In this section:

- [About User Administration](#page-0-0)
- [Terminology](#page-0-1)
- [Permissions](#page-1-0)
- **[Built-in User Groups](#page-3-0)**

# <span id="page-0-0"></span>About User Administration

Users with administrator privileges can access the user administration page, which is an interface for performing the following tasks:

- Adding or removing users from the database
- Defining user groups
- Granting and managing user and user group permissions
- Connecting DTP to your organization's user directories (see [Configuring LDAP](https://docs.parasoft.com/display/DTP541/Configuring+LDAP))

Choose **User Administration** from the settings drop-down menu to open the User Administration page:

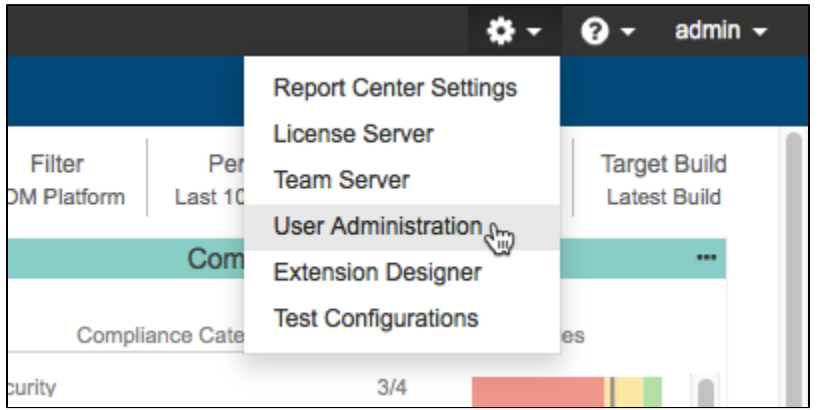

There are two basic steps for managing users in DTP:

- 1. **Adding users to the database**. You can add users manually or sync DTP with your LDAP system, which imports users from your company directory into the database.
- 2. **Configuring permission and groups**. You can specify custom permissions for each user or add them to groups, which enables you to define a set of permissions once and add users accordingly.

### Default Admin User

The user appointed to manage DTP should have administrative permissions assigned at the beginning of the security configuration. Those permissions include the following:

- Basic permissions (pstsec\_basicAccess:true): If defined and set, it provides authorized access to the security module. This permission setting allows the administrator to edit defined users and permission groups.
- Administration permissions (pstsec\_administration:true): If defined and set, it enables the administrator editing privileges to modify Users section.

The administrative (admin) user already exists in the database. For security reasons, we recommend assigning administrative permissions to the selected user with a unique password.

# <span id="page-0-1"></span>**Terminology**

The following table defines user-related terminology:

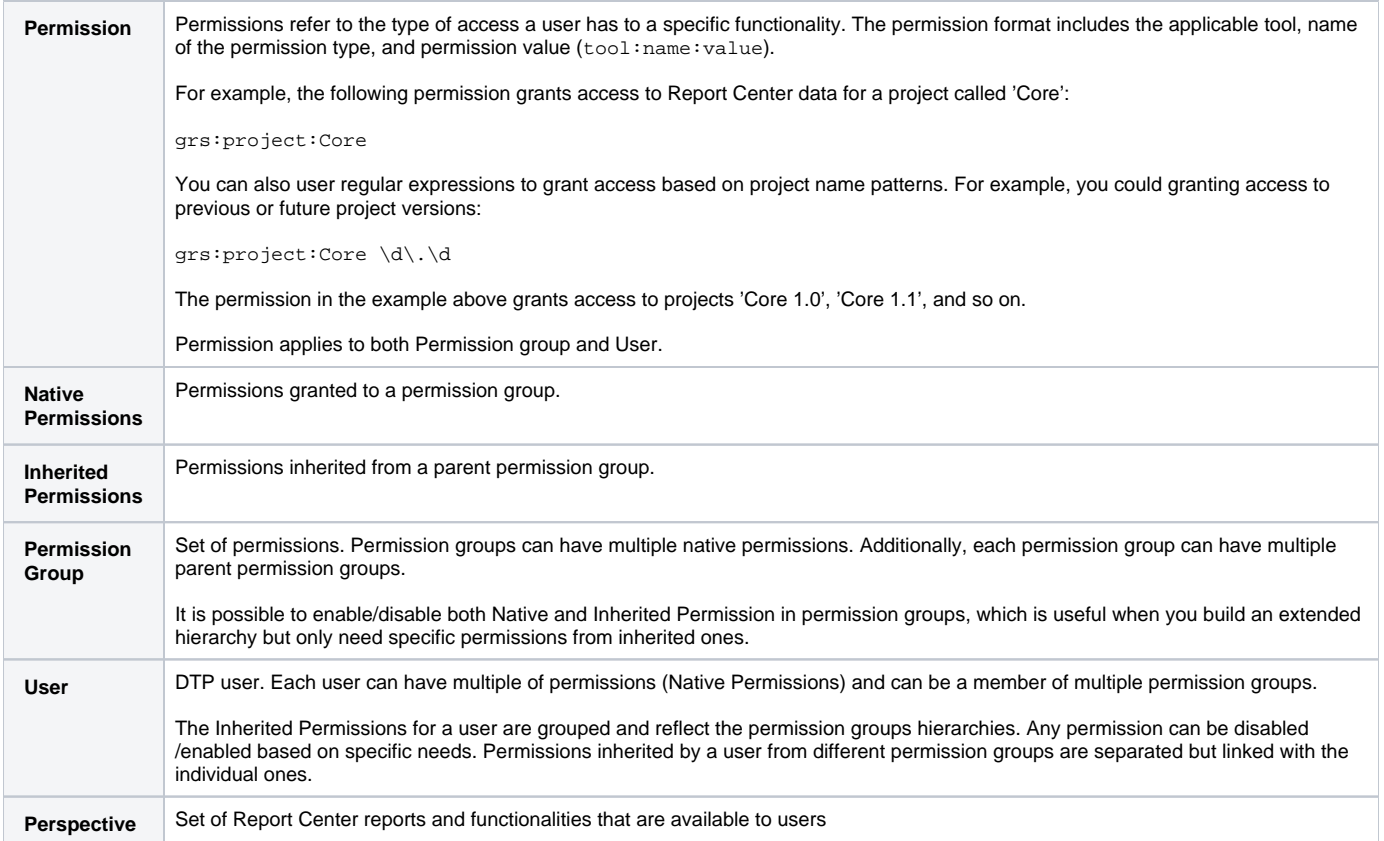

# <span id="page-1-0"></span>Permissions

The following tables describe permissions available in DTP.

# PST Permissions

PST permissions (Parasoft permissions) provide basic access to the core DTP system.

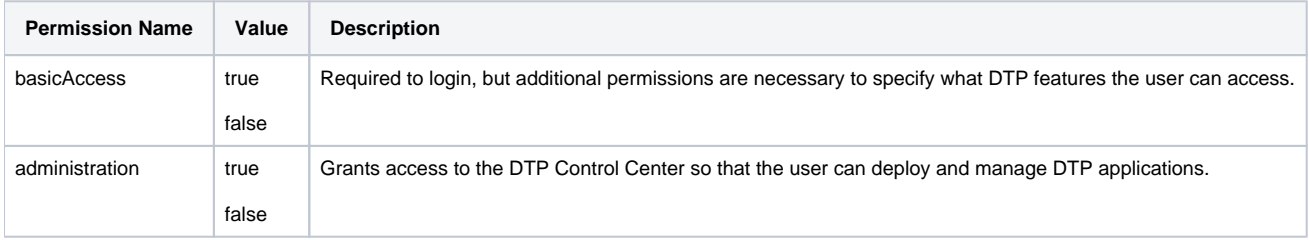

# PSTSEC Permissions

PSTSEC permissions (Parasoft security) provide access to user and user group management functionality.

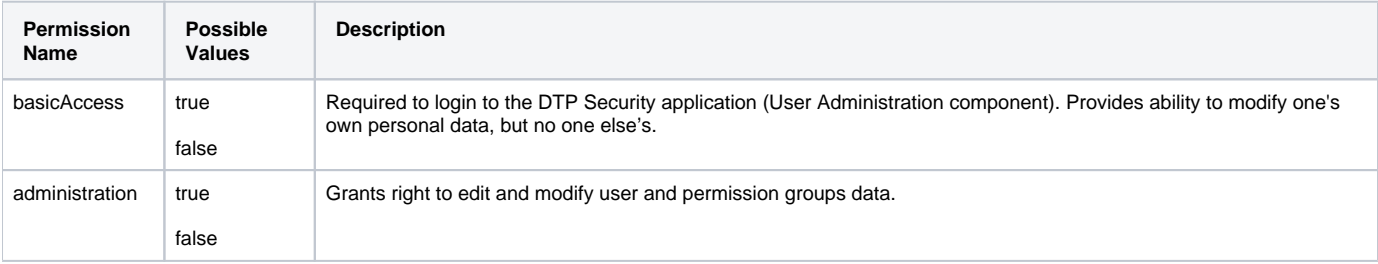

### GRS Permissions

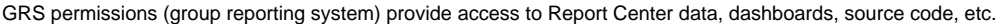

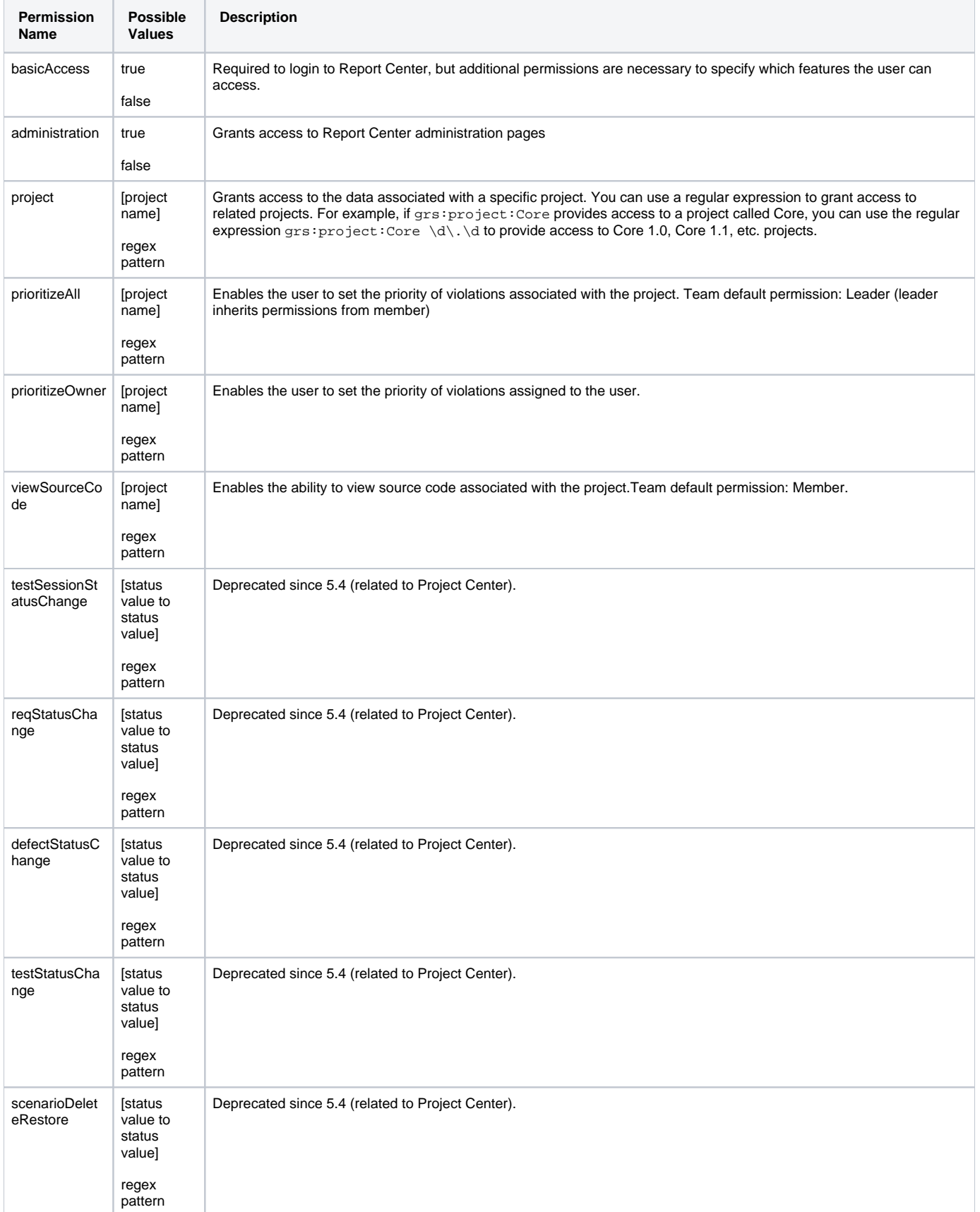

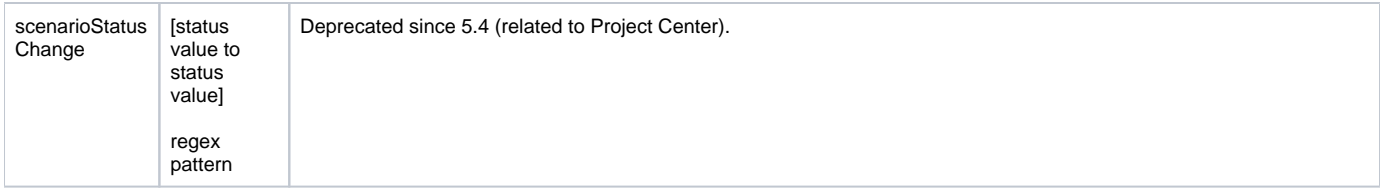

### License Server Permissions

License Server permissions provide access to License Server functionality (see [Configuring License Server\)](https://docs.parasoft.com/display/DTP541/Configuring+License+Server). License Server is available as an integrated feature in DTP or as a standalone application.

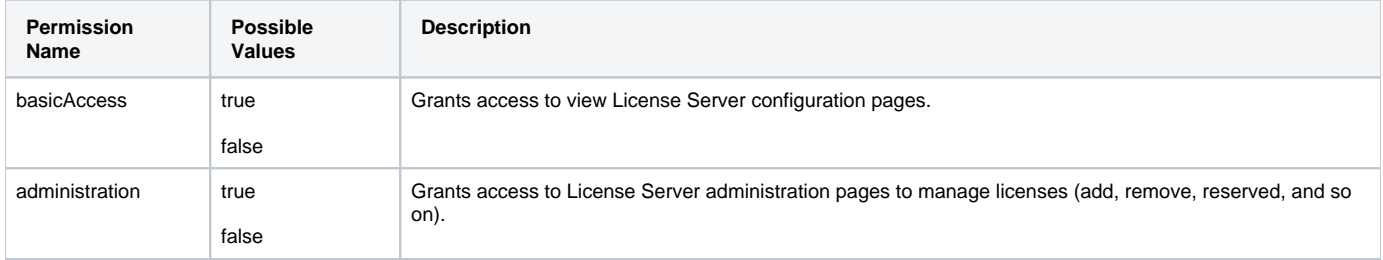

# TCM Permissions

TCM permissions (team center manager) provides access to Team Server functionality (see [Configuring Team Server\)](https://docs.parasoft.com/display/DTP541/Configuring+Team+Server).

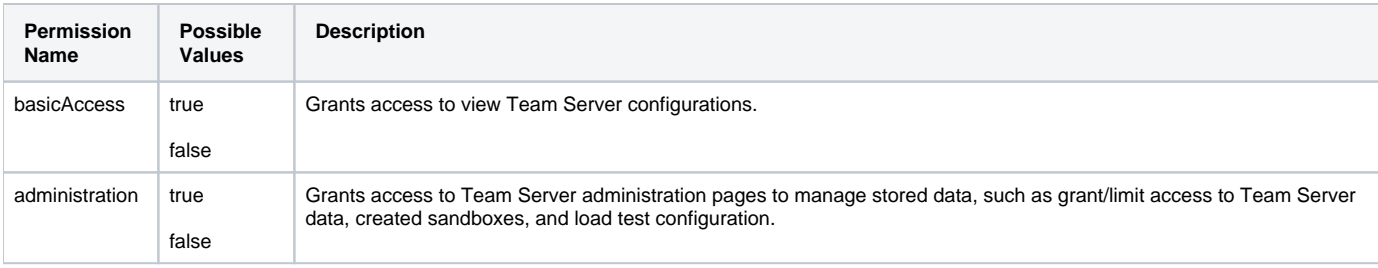

# EM Permissions

EM permissions (Environment Manager) provides access to [Continuous Testing Platform](https://www.parasoft.com/products/continuous-testing-platform) and/or Environment Manager (legacy).

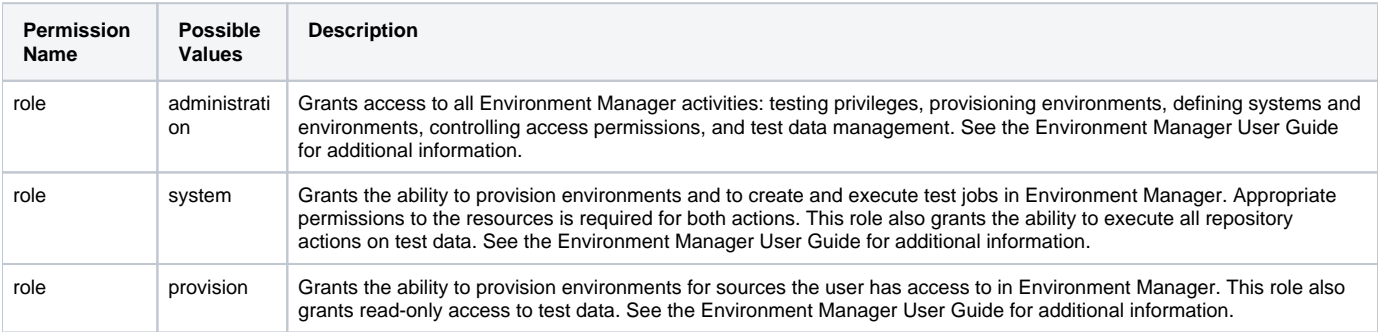

# <span id="page-3-0"></span>Built-in User Groups

To ease user and group configuration, the DTP provides a set of built-in groups that contain common permissions. We recommend using them as parents when you create your own groups.

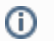

#### **Built-in groups cannot be edited**

You can create and manage custom groups (see [Creating and Managing Groups\)](https://docs.parasoft.com/display/DTP541/Creating+and+Managing+Groups), but the built-in groups cannot be changed.

### PST Basic Access

This group defines basic permissions. Each newly-created user is automatically assigned as a member of this group. The membership of this group allows users to login to Report Center, but it does not allow access to the administration controls within these modules. Additional permissions are required to perform any actions.

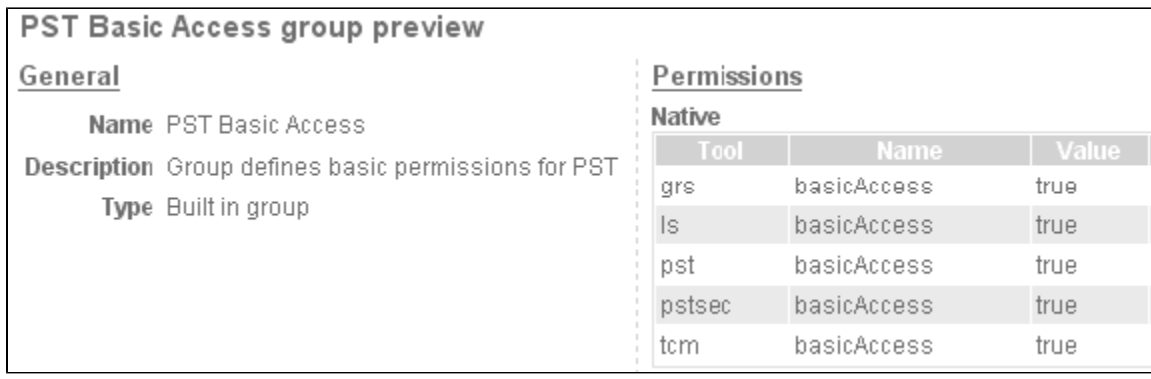

#### PST Administration

This group defines administration permissions. Members of this group are granted administration permissions for applications within DTP (Report Center, Team Server, License Server, and User Administration) and can manage data available through administration pages.

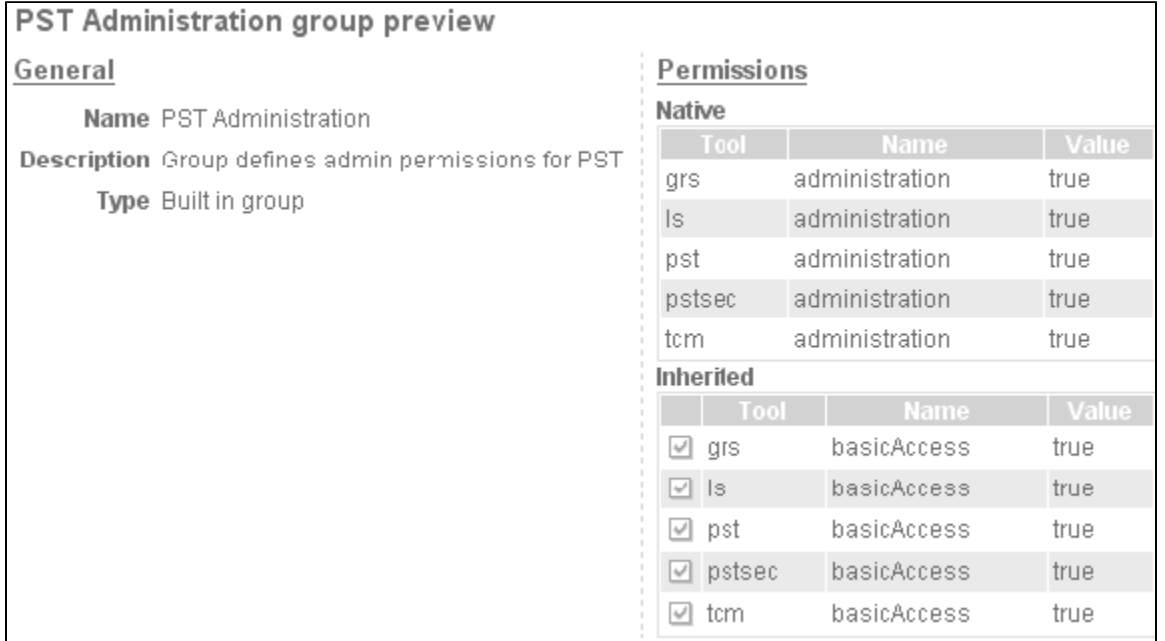

### GRS Basic Permissions

This group defines basic permissions for Report Center. Members of this group can view specific legacy Report Center reports associated with the projects he or she is assigned to.

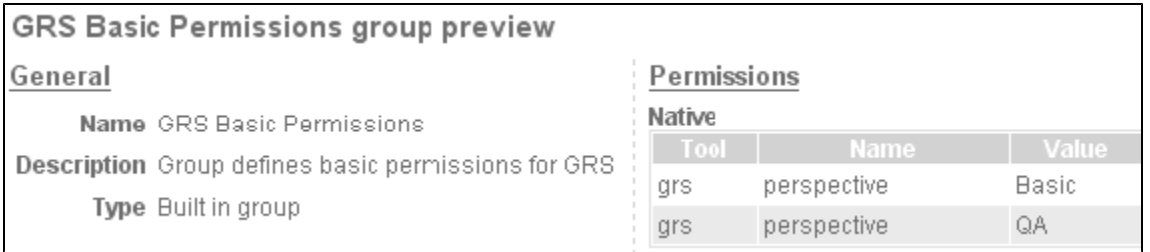

### GRS Extended Permissions

This group defines extended permissions for Report Center. Members of this group can view specific legacy Report Center reports associated with the projects he or she is assigned to.

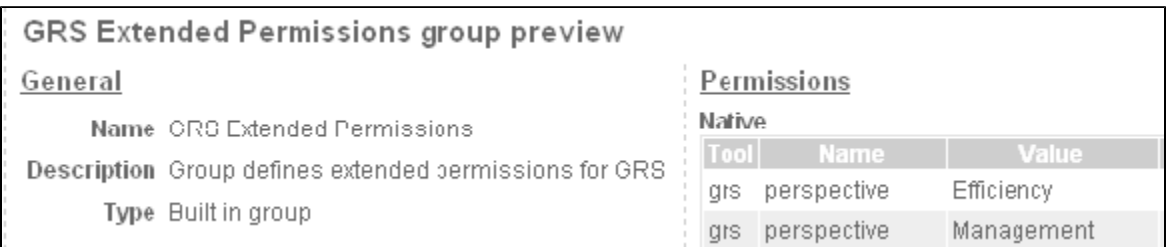

#### GRS Administrators

This group defines administration permission for Report Center. Members of this group can access administration pages for edits, modifications, and management.

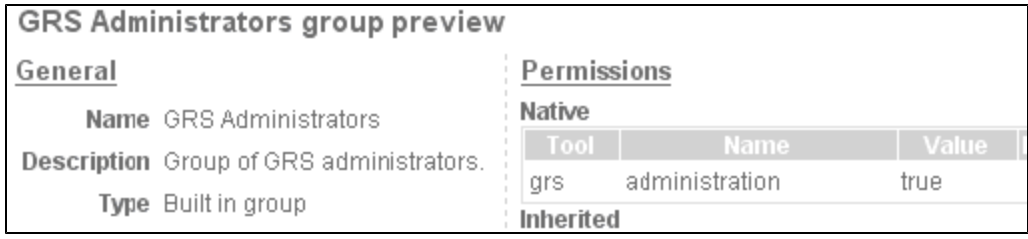